## スカラシップ採用の確認方法について

①2024 入学者選抜要項 P69 の案内に従い、合否を確認してください。

https://exam-entry.52school.com/shotoku/result/

②本学受験生応援サイト内「入学手続き」のページに進み、入学手続き(ログイン)はコチ ラをクリックしてください。

https://adm.shotoku.ac.jp/admission\_info/procedure/

■入学手続Ⅰ・Ⅱについて 岐阜聖徳学園大学の「入学手続!」「入学手続Ⅱ」は、オンライン入学手続きシステムを使用します。下記よりアクセスしてください。 ※ログインには、合格通知に記載した「合否用受験番号」、「セキュリティコード」が必要となります。

入学手続き (ログイン) はコチラ >

- ③ログイン画面で「受験番号」「ネット出願登録時のセキュリティコード」を入力し、ログ インしてください。
- ④ログイン後、以下の場所から合格通知書をダウンロードしてください。合格通知書にスカ ラシップ採用の旨が記載されていれば、スカラシップ採用となります。記載がなければ、 不採用となりますのでご容赦ください。

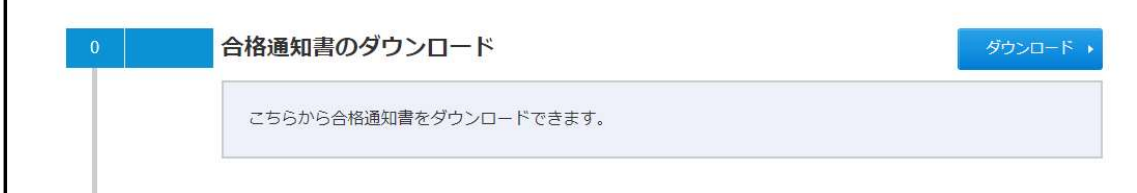